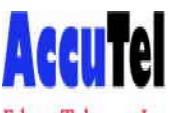

### USING FEATURES ESI Communication Servers

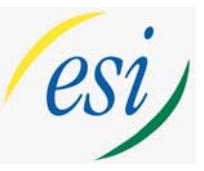

Edens Telecom Inc.

• Built-in **VERBAL USER GUIDE**- access by pressing the **HELP** key or **PROG/HELP** on your phone. To hear an explanation of feature keys: press **HELP** or **PROG/HELP** then 0, dial 3 and press feature key. To exit this mode-press **PROG/HELP** or **HELP** button. (User help is also available at www.esiusers.com)

LED Lamps- Green indicates a function associated with your phone, red is someone else's

- ALL CALL PAGE- Press Page(#), Press 0, Make Announcement
- To Check Voicemail- Press Voicemail Button (blinking). Prompts will follow.
- Transferring a call- Press TRANSFER, Press Station Key or dial station number, Make announcement, Hangup.
- Transferring a call directly to a mailbox- Press VOICEMAIL, Press Station Key, Hangup or
- (if no station key) Press VOICEMAIL, dial station number, Hangup.
- To leave a message in another mailbox- Press voicemail, Station key or press # plus exten no.
- Transfer caller to check messages- Press VOICEMAIL, hangup. Caller dial: \* plus extension.

\*\*\*\*\*\*\*\*\*\*\*\*\*\*\*\*\*\*\*\*\*\*\*\*\*\*\*\*\*\*\*\*\*\*\*\*\*\*\*\*\*\*\*\*\*\*\*\*\*\*\*\*\*\*\*\*\*\*\*\*\*\*\*\*\*\*\*\*\*\*\*\*\*\*\*\*\*\*\*\*\*\*\*\*\*\*\*\*\*\*\*\*\*\*\*\*\*\*\*\*\*\*\*\*\*\*\*

# PRESS PROGRAM (48 key phone) or PROG/HELP (hear these prompts) PRESS 1 FOR MAILBOX GREETING,

PRESS 2 TO PROGRAM STATION BUTTONS, 3 TO SET STATION OPTIONS, 4 TO ADJUST AUDIBLES, 5 FOR PASSWORD, 6 TO SET MESSAGE NOTIFICATION, **9 TO UNDELETE A MESSAGE**

**Above Programming Menu:** *Overview* 

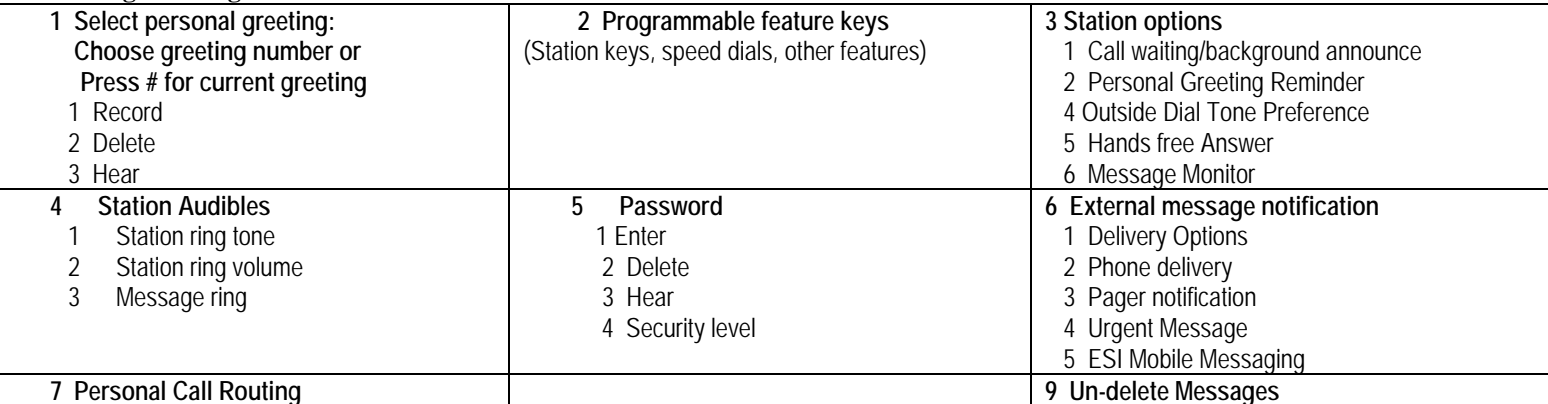

**Prog. Feature Keys** - User programmable keys on every phone can be set up for one button intercom calling with busy lamps, speed dial or for particular features you use the most. Just press a labeled button to activate the feature. *Press PROG/HELP 2 to set up your buttons.*

- To program an extension: press button, dial extension number, press button again.
- To program a feature button: press button, press ESI-DEX twice and use the  $\land$  scroll for feature, then STOR or press button, dial feature code, press button again.
	- For Caller-ID use Feature Code 574
	- For Headset use Feature Code 564
	- For Manual Day/Night use Feature Code 560
	- All Page Key use Feature Code # 0
- To store a speed dial- press button, dial 9 plus the number, press button again.
	- To clear a button- press button, press hold, press button again
	- Virtual Mailbox Key- allows you to pick up others messages right from your phone.
	- To program: Press button, press VOICEMAIL, dial extension number, press button again.

# **Off Premise Call Forward:**

- press CFWD, Dial 9+number, press #
- press CFWD,  $*$  to cancel

**How to program a guest mailbox:** press PROGRAM, press  $*$ , dial box no., then  $#$ , password,  $#$ 

# **Program your Personal Greeting:**

- 1. Press Program then 1(For Personal Greeting)
- 2. Press # to confirm or select 1,2 or 3 for a specific greeting then #
- 3. Press 1 to Record and follow the prompts

www.accutelphones.com accutel@bellsouth.net 910-395-6166

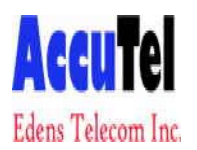

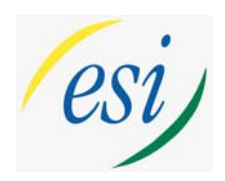

### **Personal Speed Dial Programing**

#### **48 Key Phone:**

Press ESI-DEX (under display) Press PER Press NEW Use the dial pad keys to enter the letters to spell the name of the number you are storing. (Example: Use the 5 button for the letters JKL. Press it once for J, twice for K or 3 times for L) Press "#" key after each letter to save the entry. When the name is complete press "#" to skip to the next step.

Enter 9 (dial access code) plus the phone number you are storing. Press # to save the number. Example: to store 1-800-123-4567 you will enter 918001234567

Press STOR

TO CALL OUT:

Press ESI-DEX

Press PER (for personal) \*

Press scroll keys or dial the first the letters of the name you are search for, if you have more than one entry that starts with the same first 3 digits you may have to use the scroll keys to finalize your search.

(Example: To search for John you would Dial 5,6,4)

Press DIAL to make the call

\* (SYS=System speed dials/ STA= Interoffice extensions/LOC=ESI-Link Locations)

www.accutelphones.com accutel@bellsouth.net 910-395-6166